# CVP-configuratie voor standaard mediaserver voor failover J.

## Inhoud

**Inleiding** Voorwaarden Vereisten Gebruikte componenten Achtergrondinformatie **Configureren** Gerelateerde informatie

# Inleiding

Dit document beschrijft hoe u een reservekopie van Cisco Customer Voice Portal (CVP) mediaserver voor failover kunt configureren.

Bijgedragen door Ernesto Solozarno, Cisco TAC Engineer

## Voorwaarden

### Vereisten

Cisco raadt kennis van de volgende onderwerpen aan:

- $\cdot$  CVP
- Unified Contact Center Enterprise (UCCE)

#### Gebruikte componenten

De informatie in dit document is gebaseerd op deze softwareversies:

- CVP 10.x en hoger
- UCCE 10.x en hoger

De informatie in dit document is gebaseerd op de apparaten in een specifieke laboratoriumomgeving. Alle apparaten die in dit document worden beschreven, hadden een opgeschoonde (standaard)configuratie. Als uw netwerk live is, moet u de potentiële impact van elke opdracht begrijpen.

## Achtergrondinformatie

In eerdere releases wordt de variabele Call Context (ECC) van gebruiker.microapp.media\_server gebruikt om een mediaserver van UCCE-script naar CVP te specificeren. De CVP Operations

Console kan nu worden gebruikt om een standaard mediaservers aan te wijzen voor de hele implementatie.

## Configureren

Om de wereldwijde standaard mediaserver te configureren.

Stap 1. Meld u aan bij de CVP-operationele console.

```
https://ServerIP:9443/oamp
```
#### Stap 2. Navigeer naar Apparaatbeheer > Media Server. Klik op Nieuw toevoegen.

Tip: De standaard mediaserver wordt gebruikt door de microtoepassingen als de ECCvariabele ontbreekt of leeg is in het Unified ICM-script van user.microapp.media\_server. Deze configuratie werkt alleen bij CVP 10.0 en hoger. Het is niet nodig om ECC te configureren door gebruiker.microapp.media\_server in het UCCE-script.

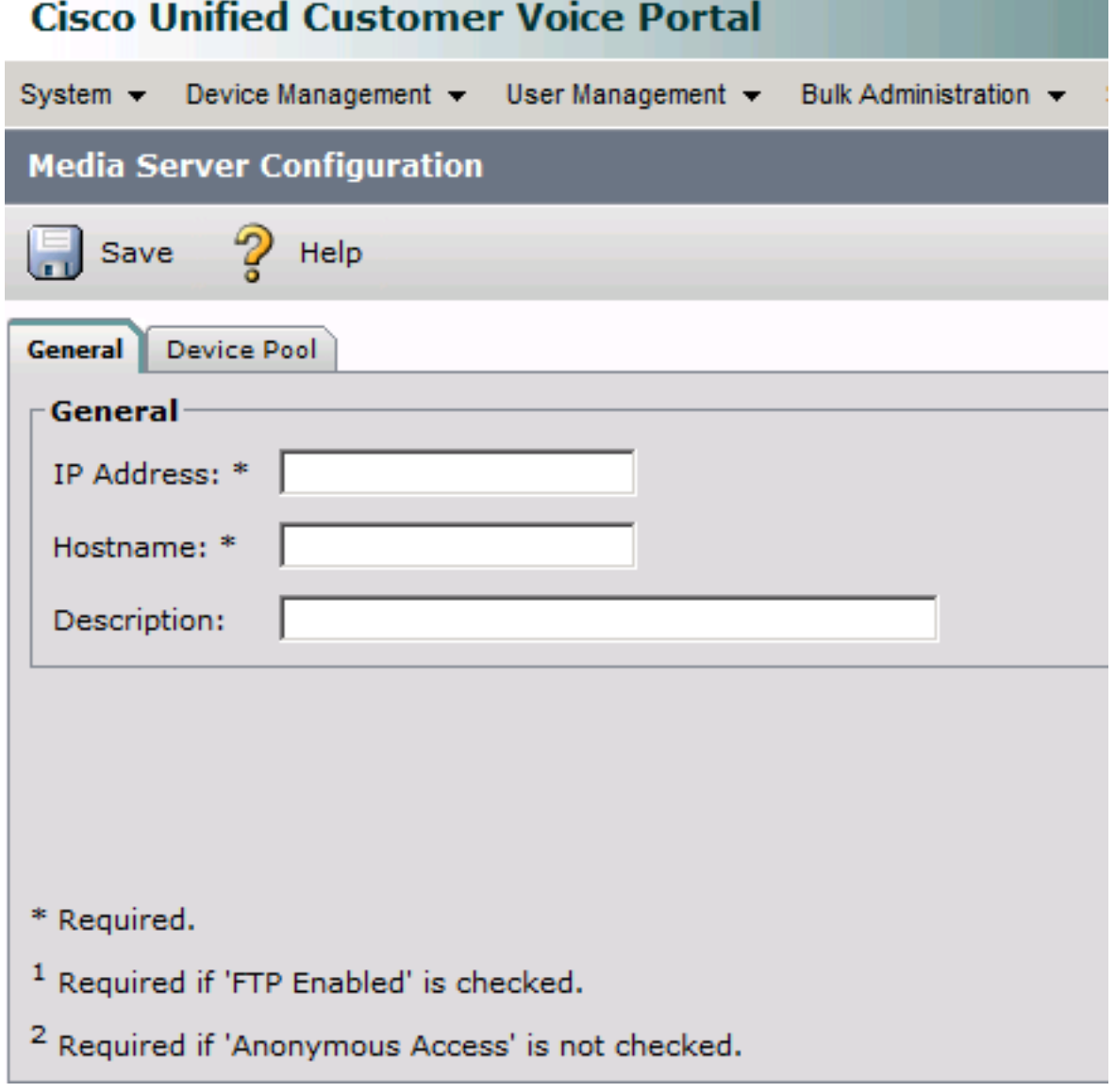

Stap 3. Configureer het IP-adres en de naam van de beheermaatschappij en klik op Opslaan.

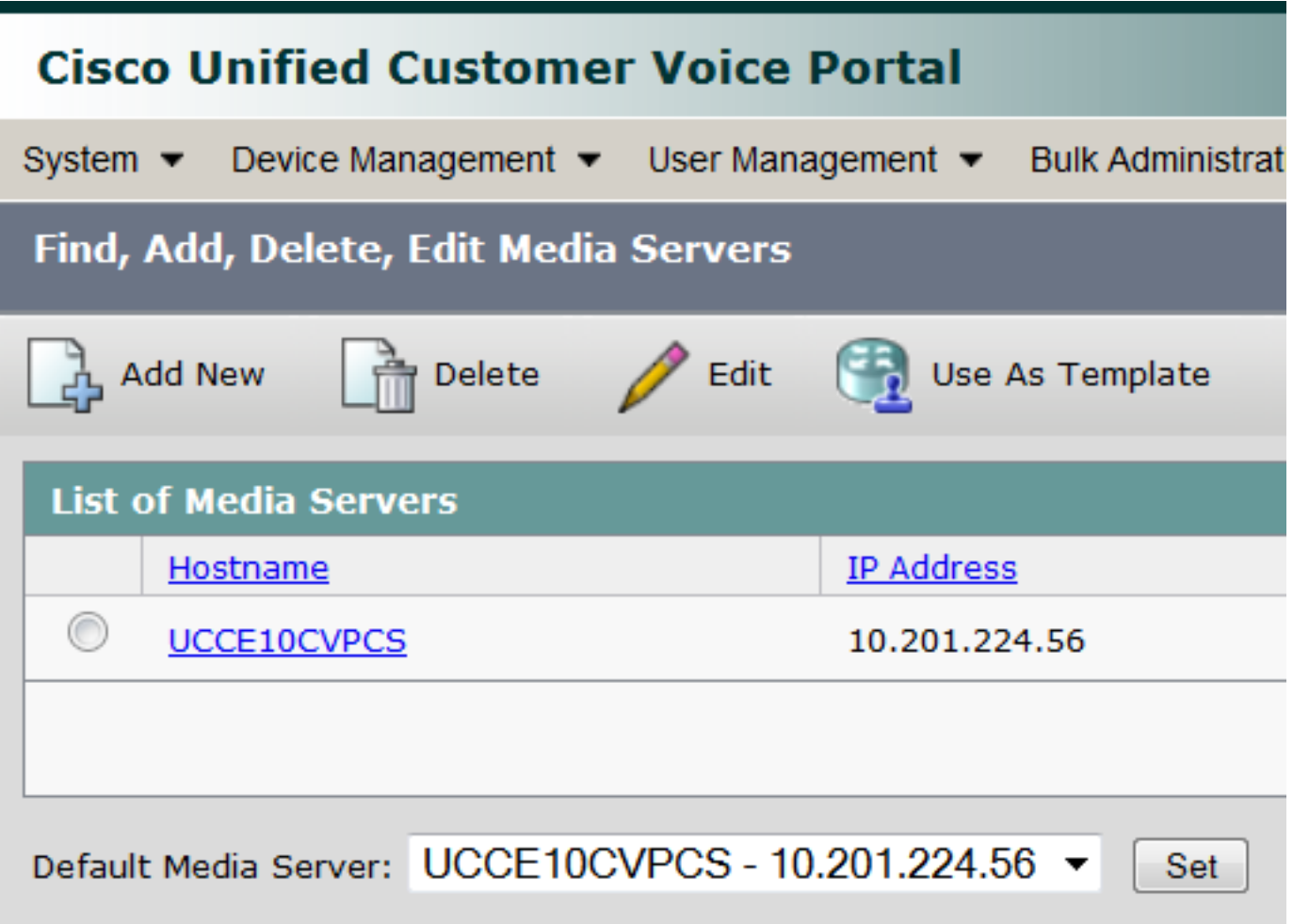

Stap 5. Configureer het IVR-subsysteem van de CVP-gespreksserver om de reservemediaserver en de hostnaam van de standaardmediaserver te gebruiken en niet het IP-adres. Navigeer naar CVP OPSCconsole > Apparaatbeheer > Unified CVP Call Server.

Stap 6. Selecteer de Call Server en klik op het tabblad IVR.

Stap 7. Selecteer de Ja optie voor Gebruik back-upmediaservers/VXML-servers en gebruik hostnamen voor standaard media/VXML-servers.

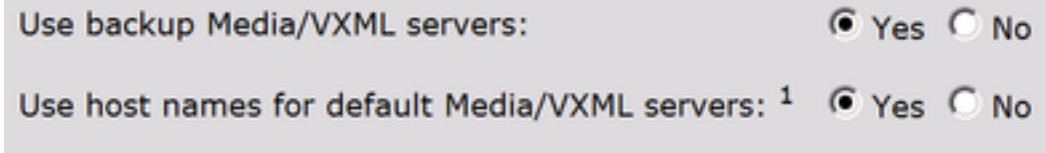

Stap 8. VXML-gateway (Voice Extensible Markup Language) vormt de mediaserver en de backupmediaserver. Vervang de <mediaserver>met de hostname die in de CVP-mediaservers en het <ip-adres>is ingesteld met de primaire en reservemedia-server.

For example:

ip host UCCE10CVPCS 10.201.224.56 ip host UCCE10CVPCS-backup 10.201.224.53

#### OF bij gebruik van VVB

VVVB vormt vanuit Voice Extensible Markup Language (VXML) de mediaserver en de reservemedieserver. Vervang de <mediaserver>met de hostname die in de CVP-mediaservers en het <ip-adres>is ingesteld met de primaire en reservemedia-server via CLI.

utils vvb add host-to-ip <mediaserver> <ip address> utils vvb add host-to-ip <mediaserver>-backup <ip address> For example: admin: utils vvb add host-to-ip mediaserver 10.201.224.56 Command successful admin: utils vvb add host-to-ip mediaserver-backup 10.201.224.53 Command successful

Opmerking: Dit werkt alleen met één set mediaspelers (Primair en Back-uplijn). Als u meerdere media servers (meerdere sites) hebt, moet u de ECC-variabele user.microapp.media\_server gebruiken in het UCCE-script.

### Gerelateerde informatie

- [Functiehandleidingen voor schrijven van Cisco Unified Customer Voice Portal](/content/en/us/td/docs/voice_ip_comm/cust_contact/contact_center/customer_voice_portal/cvp10_0/feature/guide/CCVP_BK_FA976D84_00_feature-guide-for-cisco-customer/CCVP_BK_FA976D84_00_feature-guide-for-cisco-customer_chapter_01.html#CCVP_TP_D999EC6A_00)
- [Technische ondersteuning en documentatie Cisco Systems](//www.cisco.com/c/nl_nl/support/index.html)

#### Over deze vertaling

Cisco heeft dit document vertaald via een combinatie van machine- en menselijke technologie om onze gebruikers wereldwijd ondersteuningscontent te bieden in hun eigen taal. Houd er rekening mee dat zelfs de beste machinevertaling niet net zo nauwkeurig is als die van een professionele vertaler. Cisco Systems, Inc. is niet aansprakelijk voor de nauwkeurigheid van deze vertalingen en raadt aan altijd het oorspronkelijke Engelstalige document (link) te raadplegen.